# 下水の道を極める**−**序**−**

# Zoom. 留方ガイド

#### 環境工学委員会

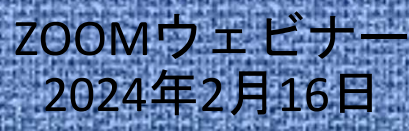

## ウェビナー入室方法

①次のウェビナー視聴リンクにアクセスしてください。 視聴リンク:https://us02web.zoom.us/j/81180574259

②リンクにアクセスしますとインターネットブラウザに 以下の画面が表示されます。「Zoom Meetingsを開く」を クリックしてください。表示されない場合は「ミーティ ングを起動」をクリックしてください。

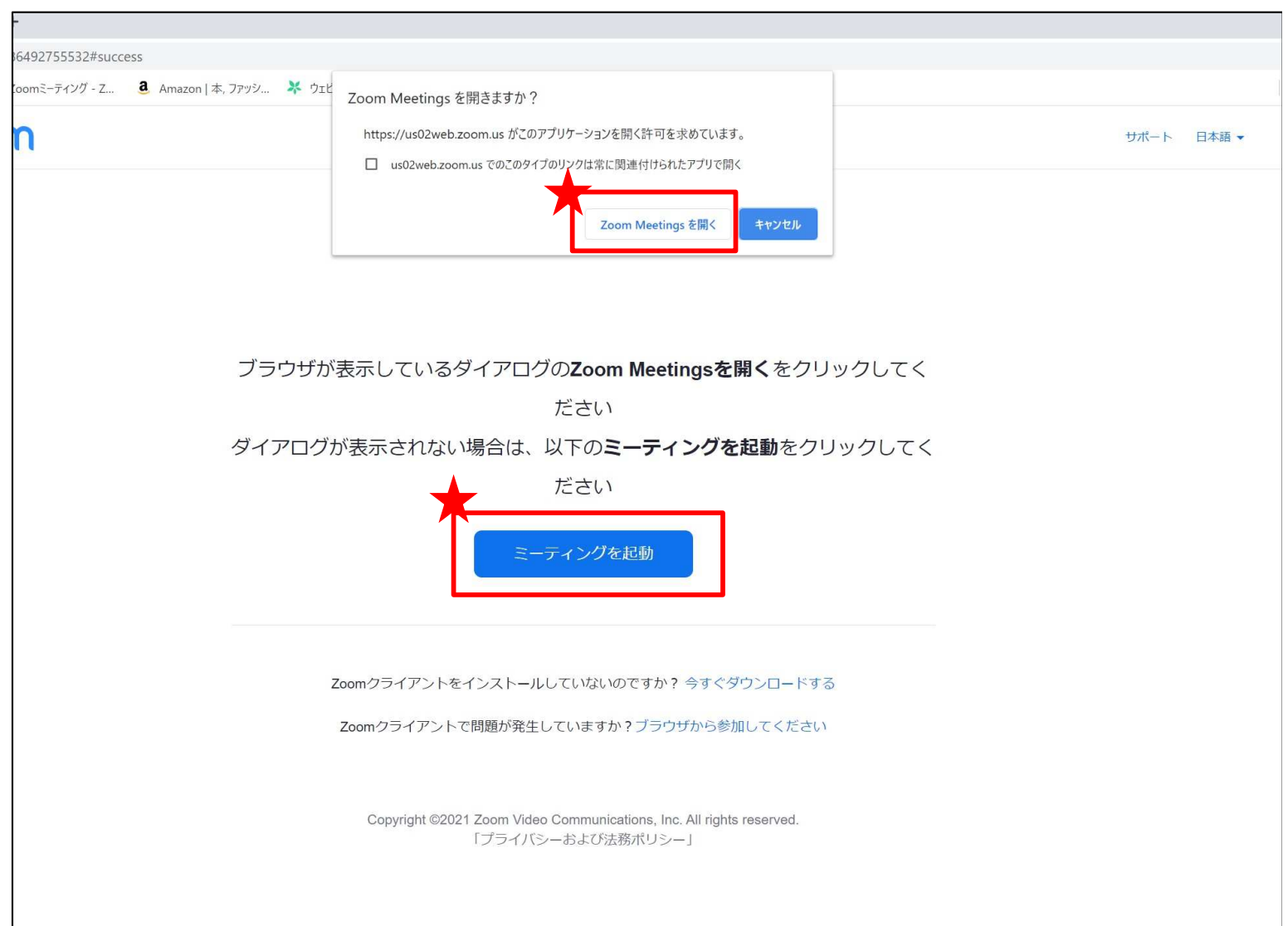

ウェビナー入室方法

③次にミーティングパスコード「127006」を入力し、 「ミーティングに参加する」をクリックしてください。

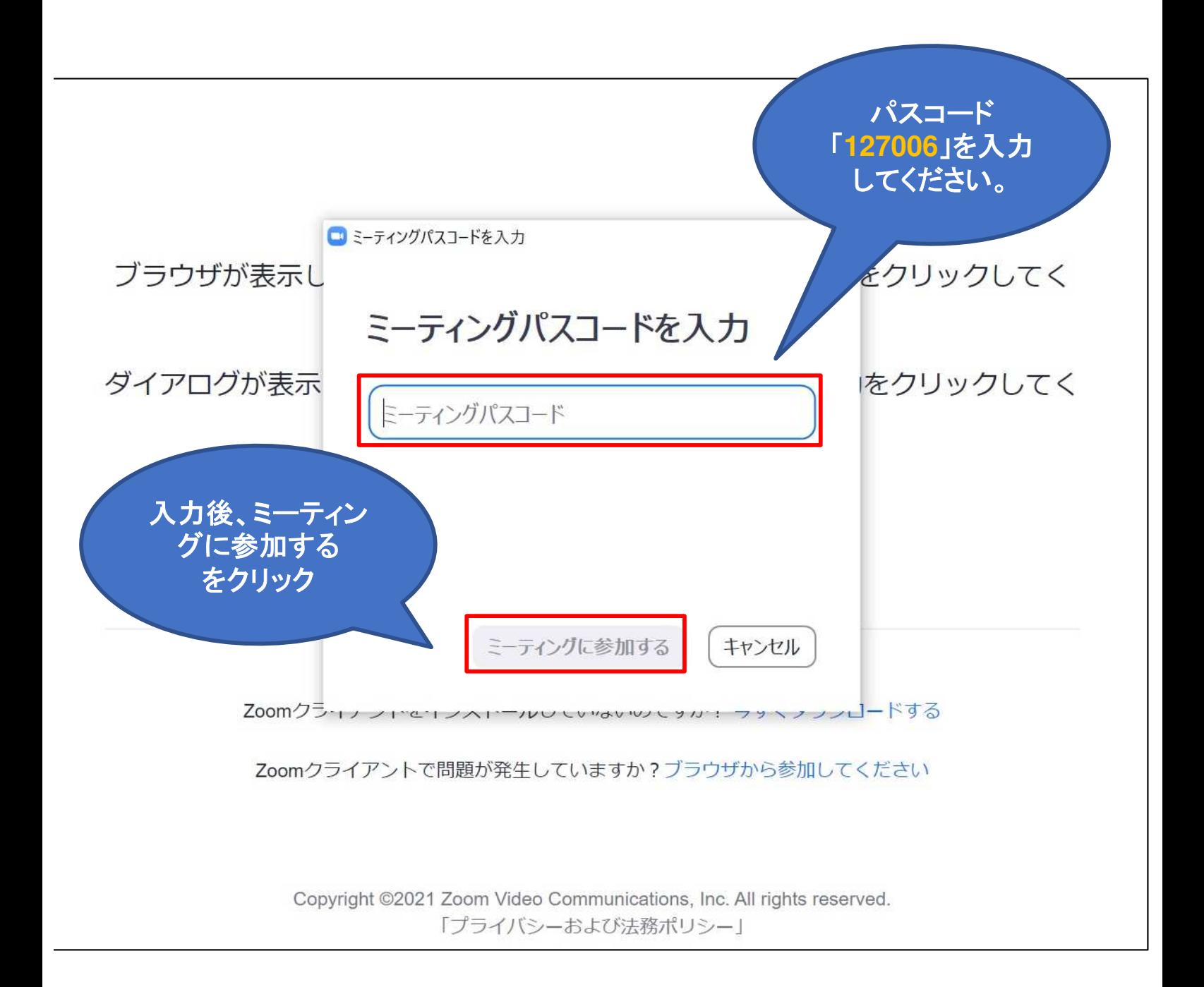

ウェビナー入室方法

④ご自身のメールアドレス、お名前(フルネーム+所属) を入力して、「Webセミナーに参加」をクリックしてくだ さい。

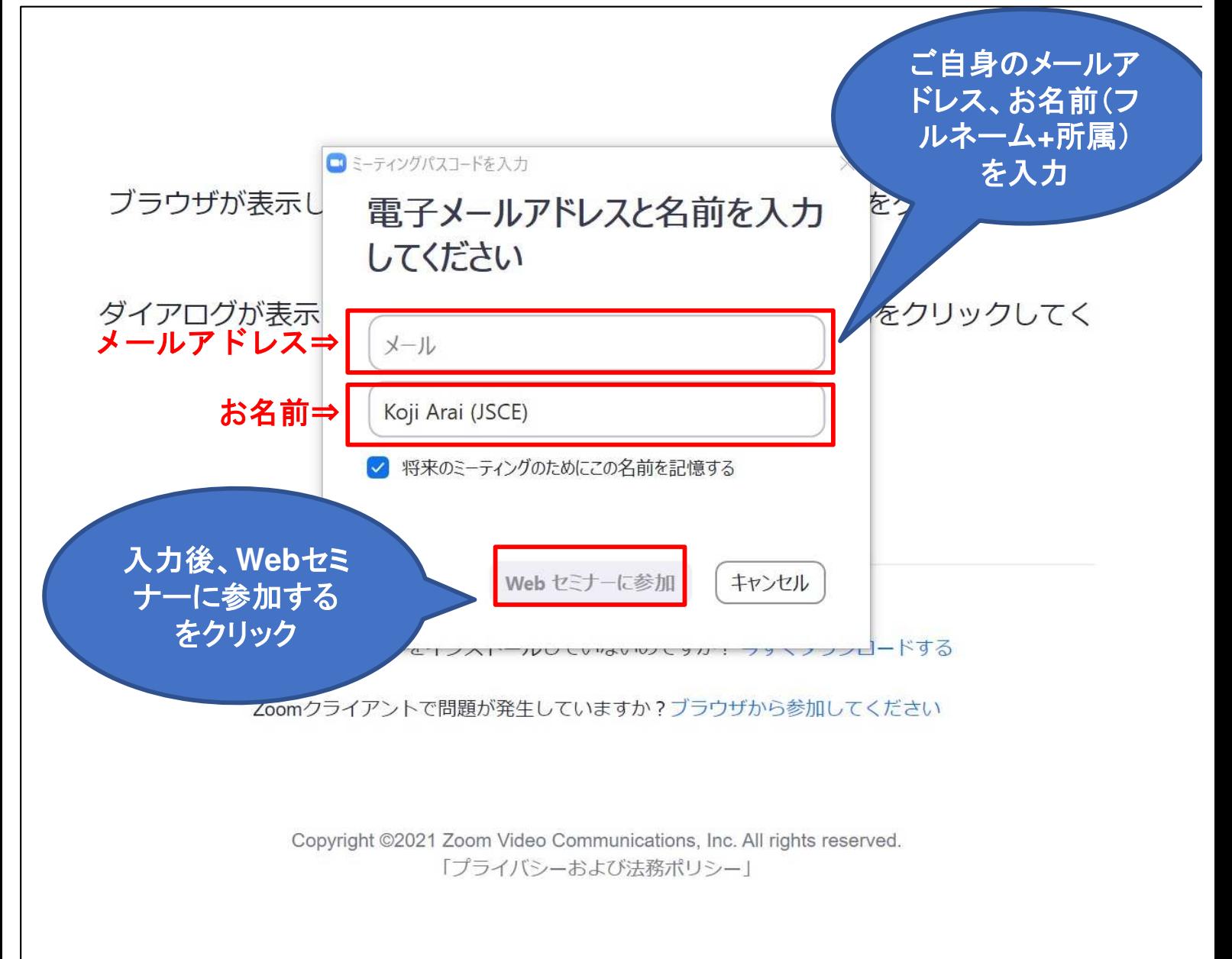

ウェビナー入室方法

#### ⑤入室は完了です。

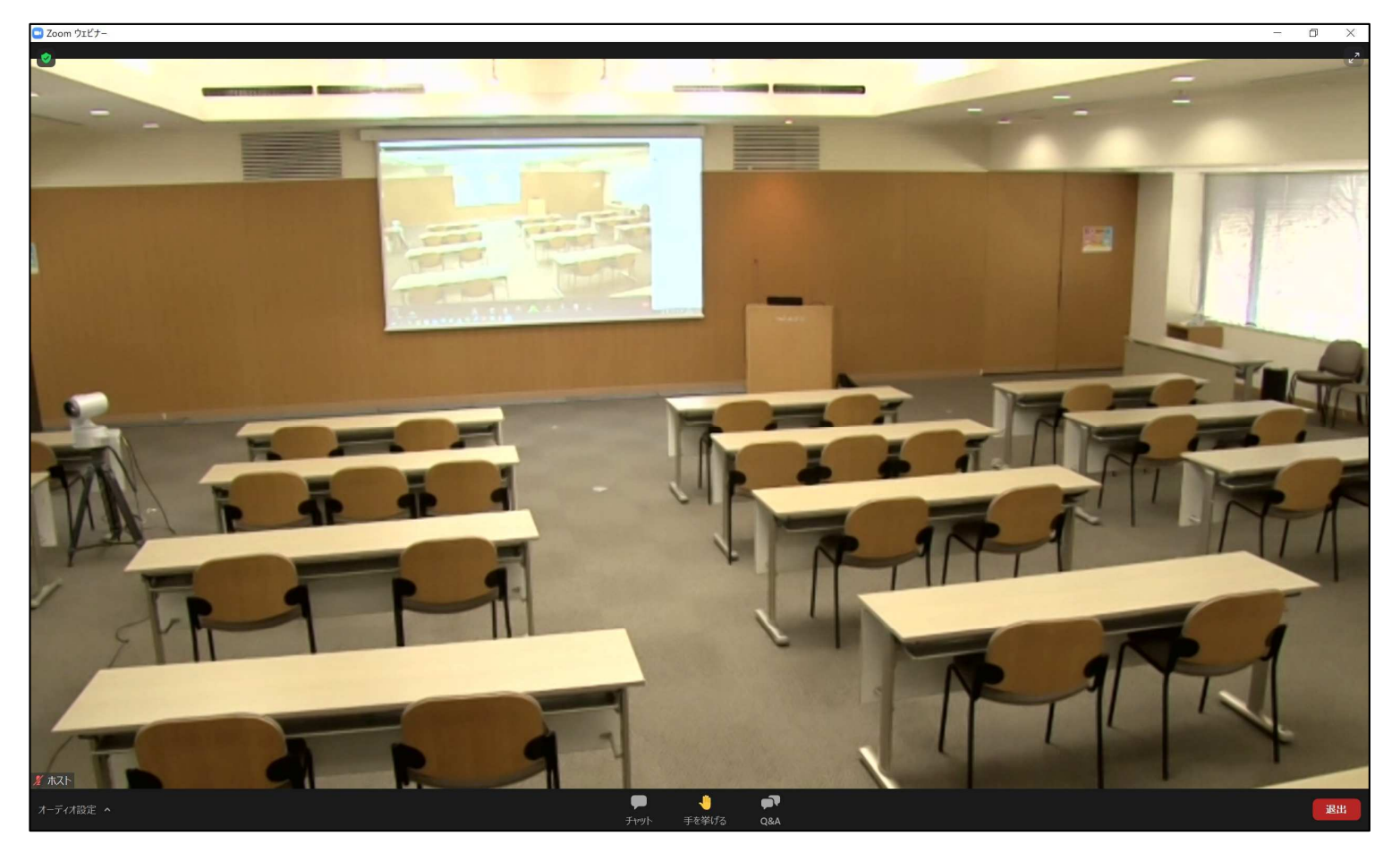

#### 質問

講演時間に余裕があった場合に質問を受け付けます。 質問をする場合、ウェビナー画面下部「手を挙げる」 をクリックしてください。

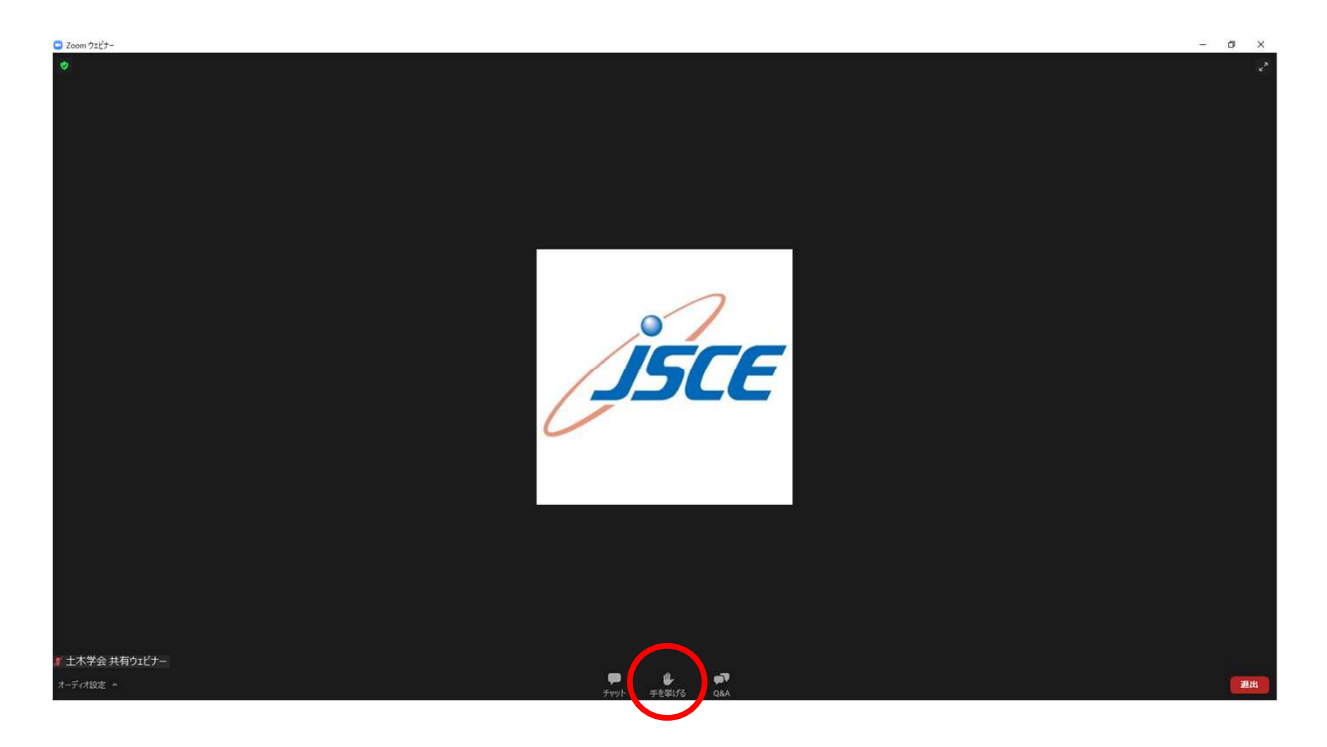

すべての質問に対して回答ができないことがござい ます。ご了承ください。

### 退出

退出する時は「ミーティングの終了」をクリックし てください。

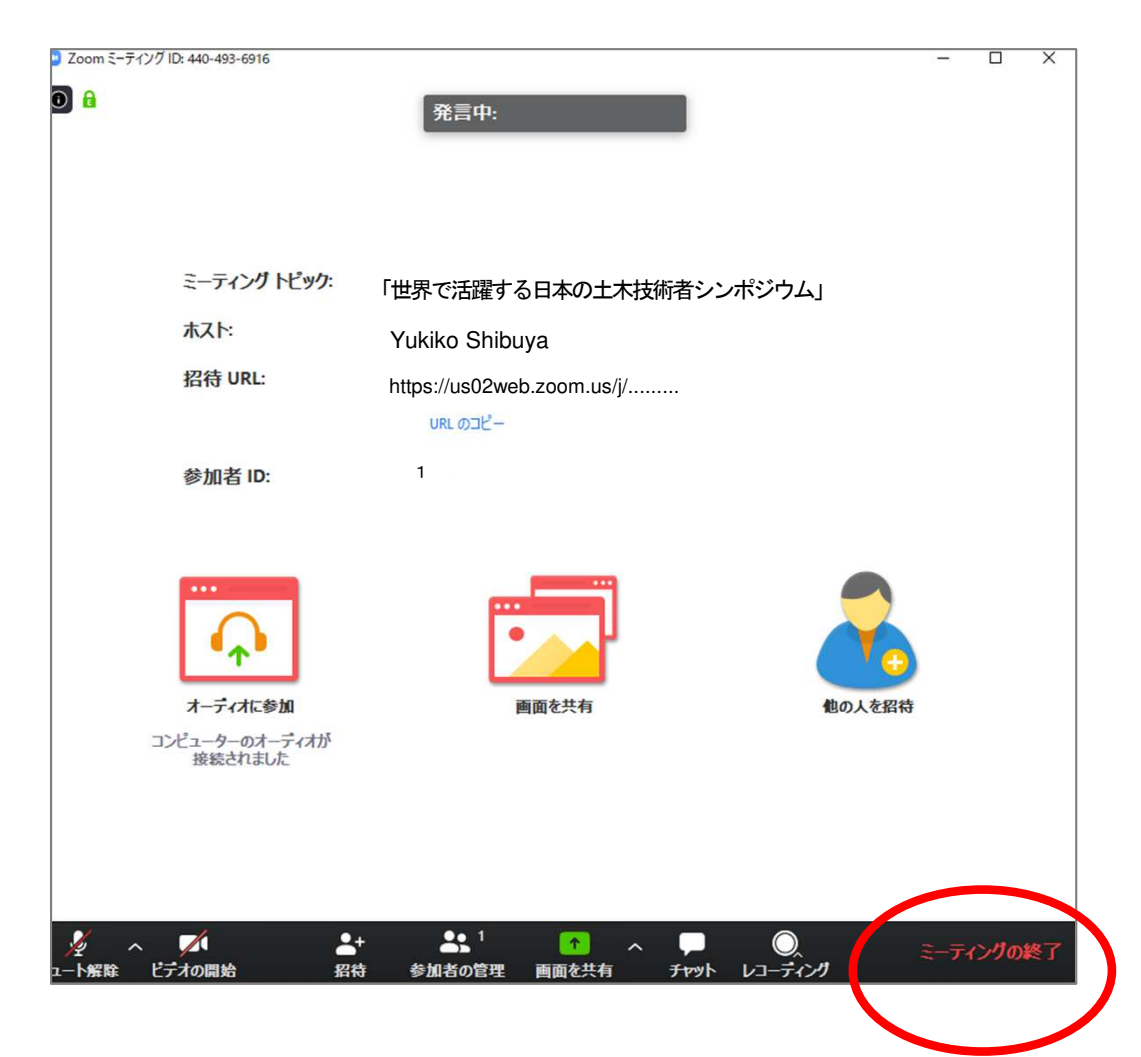

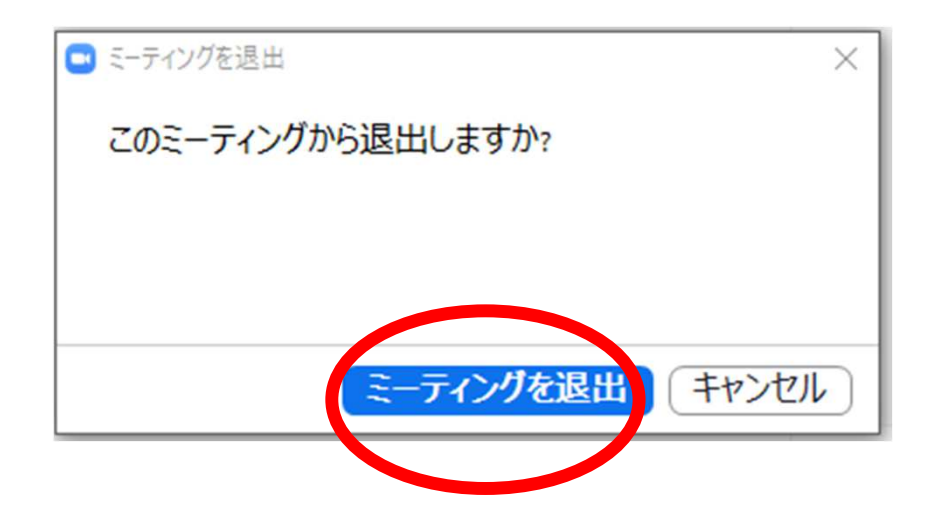